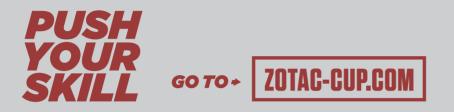

## 

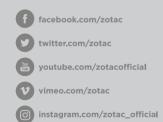

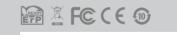

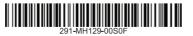

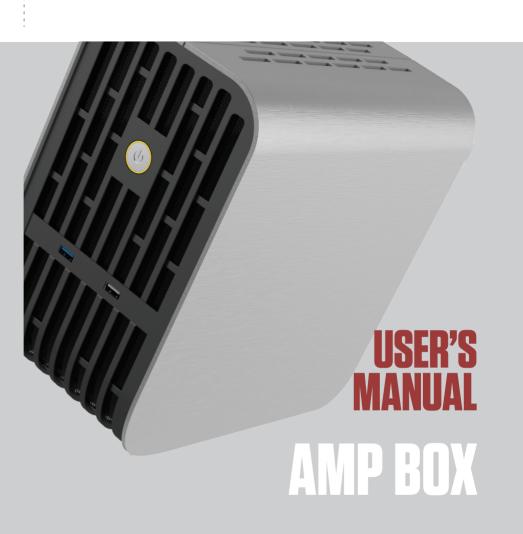

# ZOTAC AMP BOX User's Manual

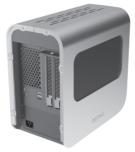

No part of this manual, including the products and software described in it, may be reproduced, transmitted, transcribed, stored in a retrieval system, or translated into any language in any form or by any means, except by the purchaser for backup purposes, without the express written permission of ZOTAC.

Products and corporate names mentioned in this manual may be registered trademarks or copyrights of their respective companies, and are used for identification purposes only. All trademarks are the property of their respective owners.

Every effort has been made to ensure the contents of this manual are correct and up to date. However, the manufacturer makes no guarantee regarding the accuracy of its contents, and reserves the right to make changes without prior notice.

#### **Table of Contents**

| Product specifications                          | 3 |
|-------------------------------------------------|---|
| Safety information                              | 4 |
| Setting up your system                          |   |
| Care during use                                 | 4 |
| Welcome                                         | 5 |
| Package contents                                | 5 |
| Getting to know your ZOTAC AMP BOX              | 6 |
| Front view                                      | 6 |
| Rear view                                       | 7 |
| Installing add-on card inside the ZOTAC AMP BOX | 8 |
| Setting up your ZOTAC AMP BOX1                  | 3 |
| Approving Thunderbolt™ Devices1                 | 4 |

## **Product specifications**

### Product dimensions

• 271mm x 146mm x 257.3mm

### System requirements

Thunderbolt 3 host system

## **Operating system**

• Windows 10

### **USB** ports

- Three USB 3.0 ports
- One QC 3.0 port

## 40Gb/s Thunderbolt™3 support

- Four lanes of PCI Express Gen3
- Integrated USB3.1 Gen2 (10Gb/s) XHCI controller

## Expansion slot

- One PCIe x16 slot (supports PCIe x4 signal lane)
- · Support NVMe compatible PCIe SSD Add-in-card

## Power supply

450W AC/DC power supply

# **Safety information**

Your ZOTAC AMP BOX is designed and tested to meet the latest standards of safety for information technology equipment. However, to ensure your safety, it is important that you read the following safety instructions.

### Setting up your system

- Read and follow all instructions in the documentation before you operate your system.
- Do not use this product near water or a heat source such as a radiator.
- Set up the system on a stable surface.
- Openings on the chassis are for ventilation. Do not block or cover these openings. Make sure you leave plenty of space around the system for ventilation. Never insert objects of any kind into the ventilation openings.
- ✤ Use this product in environments with ambient temperatures between 0°C and 35°C.

## **Care during use**

- Do not walk on the power cord or allow anything to rest on it.
- Do not spill water or any other liquids on your system.
- When the system is turned off, a small amount of electrical current still flows. Always unplug all power, modem, and network cables from the power outlets before cleaning the system.
- If you encounter the following technical problems with the product, unplug the power cord and contact a qualified service technician or your retailer.
  - > The power cord or plug is damaged.
  - > Liquid has been spilled onto the system.
  - > The system does not function properly even if you follow the operating instructions.
  - > The system was dropped or the cabinet is damaged.

## Welcome

Congratulations on your purchase of the ZOTAC AMP BOX. The following illustration displays the package contents of your new ZOTAC AMP BOX. Please contact your retailer if any of the below items are damaged or missed.

#### **Package contents**

- 1 x ZOTAC AMP BOX
- 1 x Power Cable
- 1 x 0.5M Thunderbolt 3 Cable
- 1 x User Manual

## Getting to know your ZOTAC AMP BOX Front view

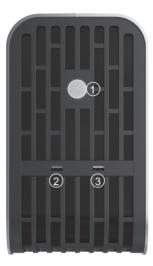

#### 1. Power button

The power button allows powering ON and OFF the system. The ring LED will be lit while system is On.

#### 2. USB 3.0 port

The USB 3.0 port supports the SuperSpeed USB 3.0 devices and is backwards compatible with USB 2.0/1.1 devices. Use this port for USB 3.0 devices for maximum performance with USB 3.0 compatible devices.

#### 3. Quick Charge 3.0 port

The QC3.0 (Quick Charge 3.0 port) can charge up your mobile devices with QC support quickly.

#### **Rear view**

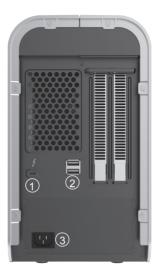

#### 1. Thunderbolt 3.0 port

Connect this port and your computer's TB3 port with qualified TB3 cables.

#### 2. USB 3.0 ports

The USB 3.0 port supports the SuperSpeed USB 3.0 devices and is backwards compatible with USB 2.0/1.1 devices. Use this port for USB 3.0 devices for maximum performance with USB 3.0 compatible devices.

#### 3. Power socket

Connect the power cable to the power socket for power supply.

## Installing add-on card inside the ZOTAC AMP BOX

1. Remove the three screws at the rear panel.

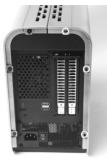

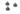

2. Gently push the cover and remove as shown below.

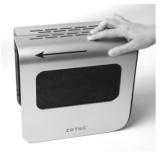

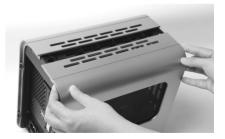

3. Remove the screw and the bracket from the rear panel.

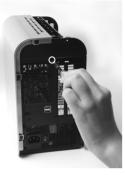

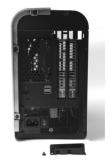

4. Remove the two screws and brackets.

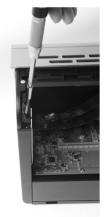

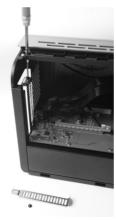

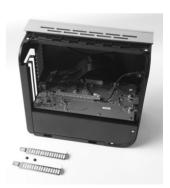

5. Connect the other end of the PCI-E power cable to the add-on card.

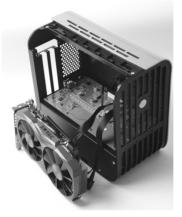

6. Insert the add-on card into the PCI-e slot.

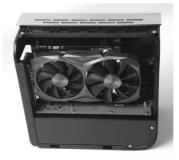

7. Install the screws to secure the add-on card.

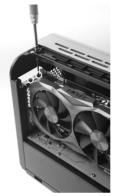

8. Install the bracket to the rear panel with screw.

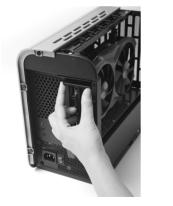

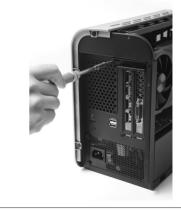

9. Install the cover with the three screws.

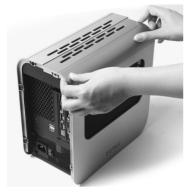

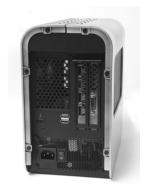

# Setting up your ZOTAC AMP BOX

Please connect your peripherals before using your ZOTAC AMP BOX.

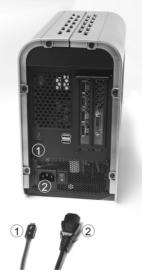

- 1. Connecting to Thunderbolt 3 Host
- 2. Connecting the power cable and turning on the ZOTAC AMP BOX

# Approving Thunderbolt<sup>™</sup> Devices

When connecting the ZOTAC AMP BOX to Thunderbolt Host for the first time, follow the below steps to approve Thunderbolt<sup>™</sup> devices.

1. When the following dialog box appears, click and select "Always Connect".

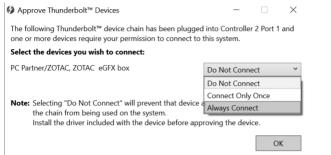

#### 2. Click "OK" to complete installation.

| Ø Approve Thunderbolt <sup>™</sup> Devices                                                                                                    | _           |       | $\times$   |  |
|----------------------------------------------------------------------------------------------------|-------------|-------|------------|--|
| The following Thunderbolt <sup>™</sup> device chain has been plugged into Controller 2 Port 1 and one or more devices require your permission to connect to this system. |             |       |            |  |
| Select the devices you wish to connect:                                                                                                    |             |       |            |  |
| PC Partner/ZOTAC, ZOTAC eGFX box                                                                                                    | Always Conn | ect   | ~          |  |
| <b>Note:</b> Selecting "Do Not Connect" will prevent that device a the chain from being used on the system. Install the driver included with the device before app       |             | vice. | lown<br>PK |  |